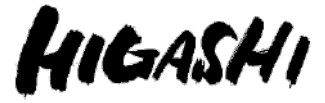

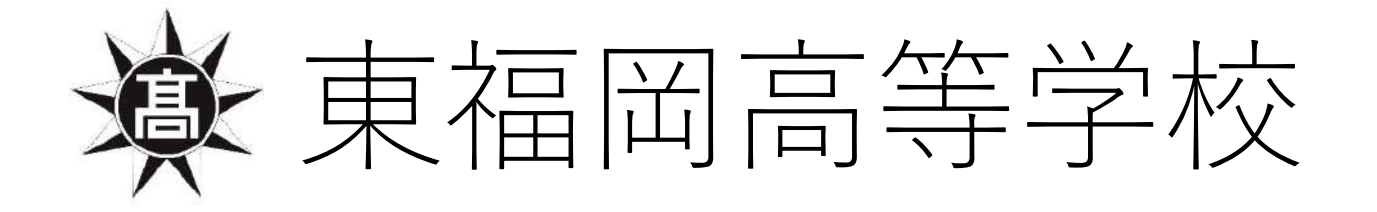

# 入学手続きの方法について

※今回、説明に利用した画面は「デモ画面」となっており、画面上の日時 などは実際のものと異なりますのでご注意ください。 ※今回はスマートフォンでの説明となっております。使用される端末(PC など)によっては表示や操作方法が若干異なることがあります。

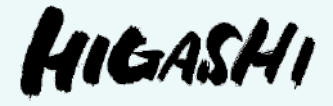

## 入学手続きの方法について

(ア)入学申込金等のお支払い期日につきましては、 「入学試験要項」の「6入学手続き」をご確認ください。 (イ)お⽀払い⽅法には**「⼀括⽀払い」**と**「分納」**があります。

- ・**「⼀括⽀払い」**・・・**前期・後期⼊試の合格者でも、本校への⼊学を決められた⽅** はこちらを選択してください。
- ・**「分納」**・・・**前期・後期⼊試の合格者で、公⽴⾼校の合格発表を確認して、本校 への入学を決められる方**はこちらを選択してください。 分納には、一次手続き・二次手続きがあります。必ず一次手続きを先に済ませ てください。

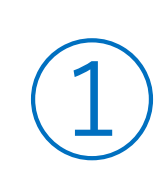

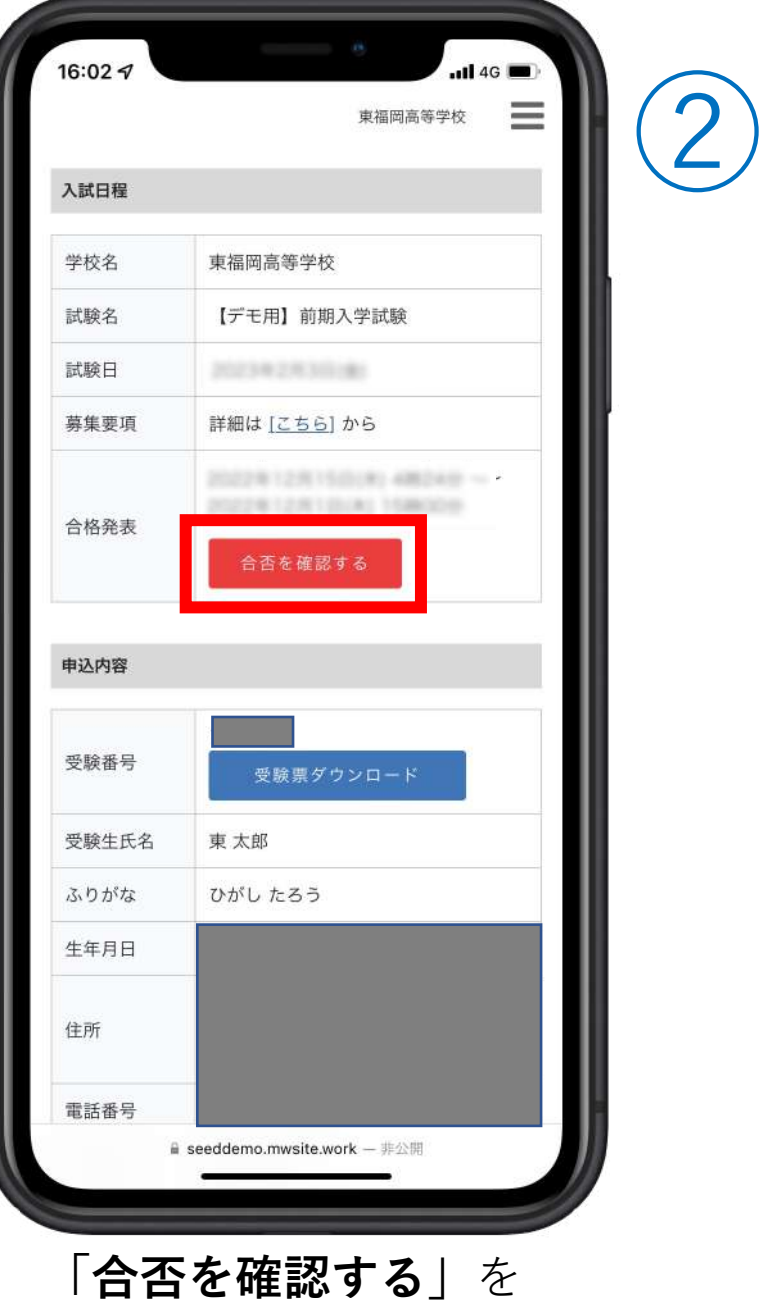

タップしてください。

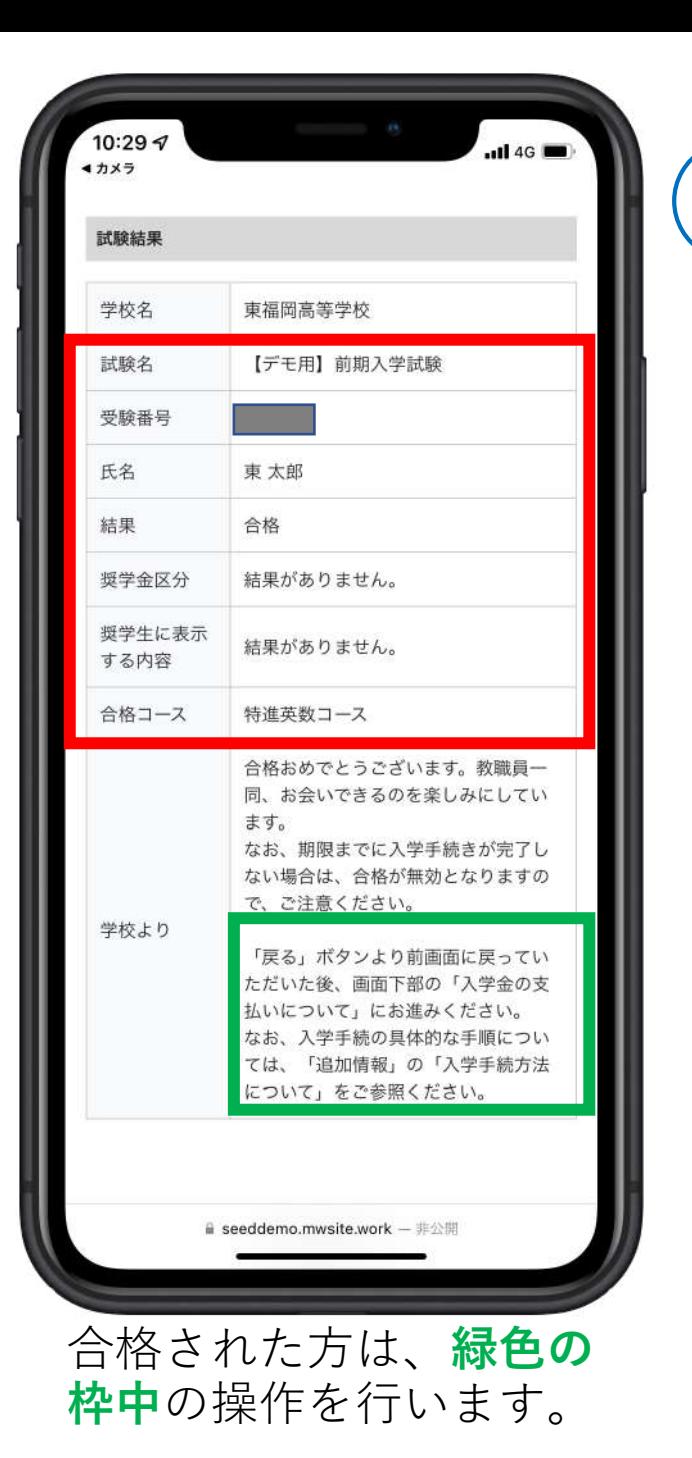

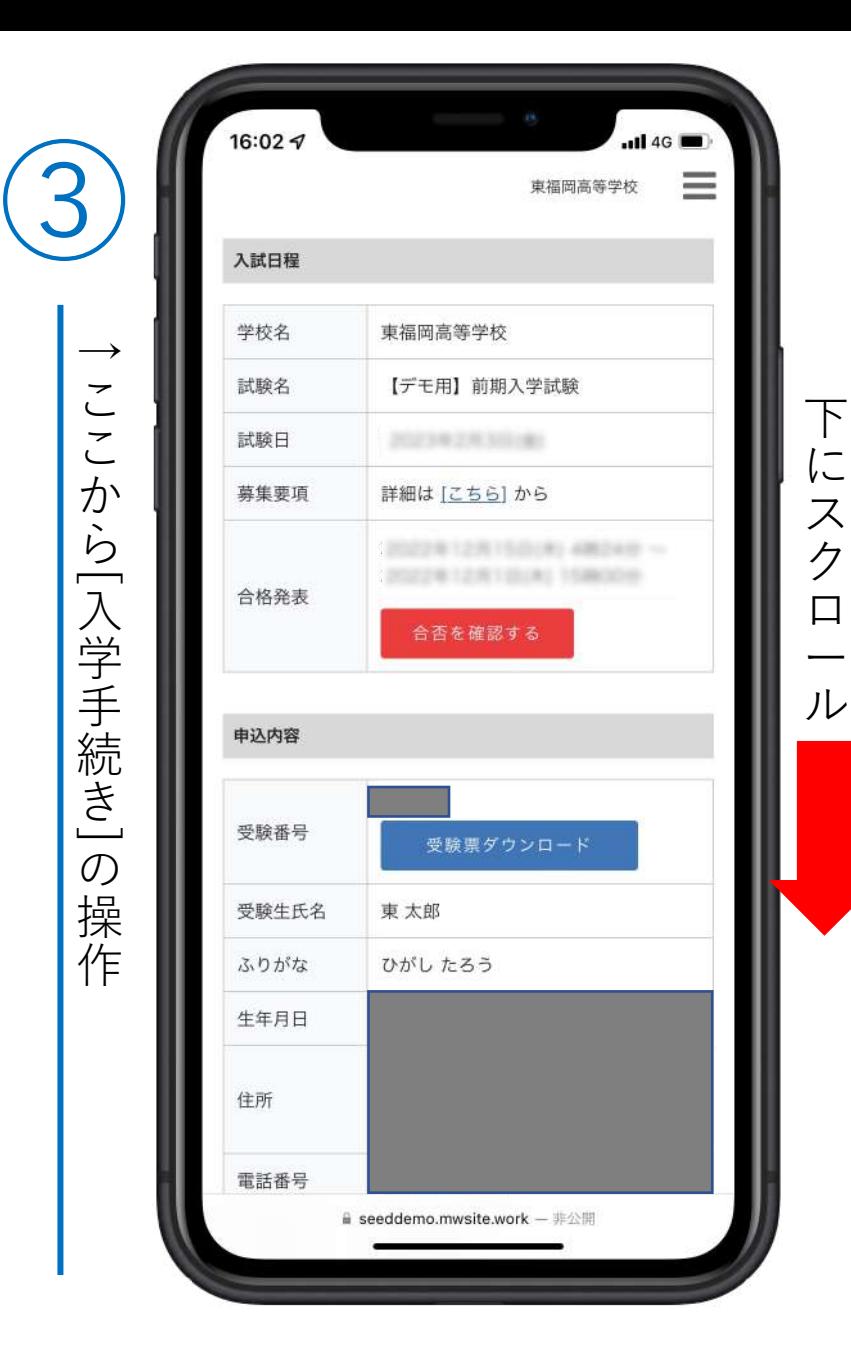

1

### HIGASHI

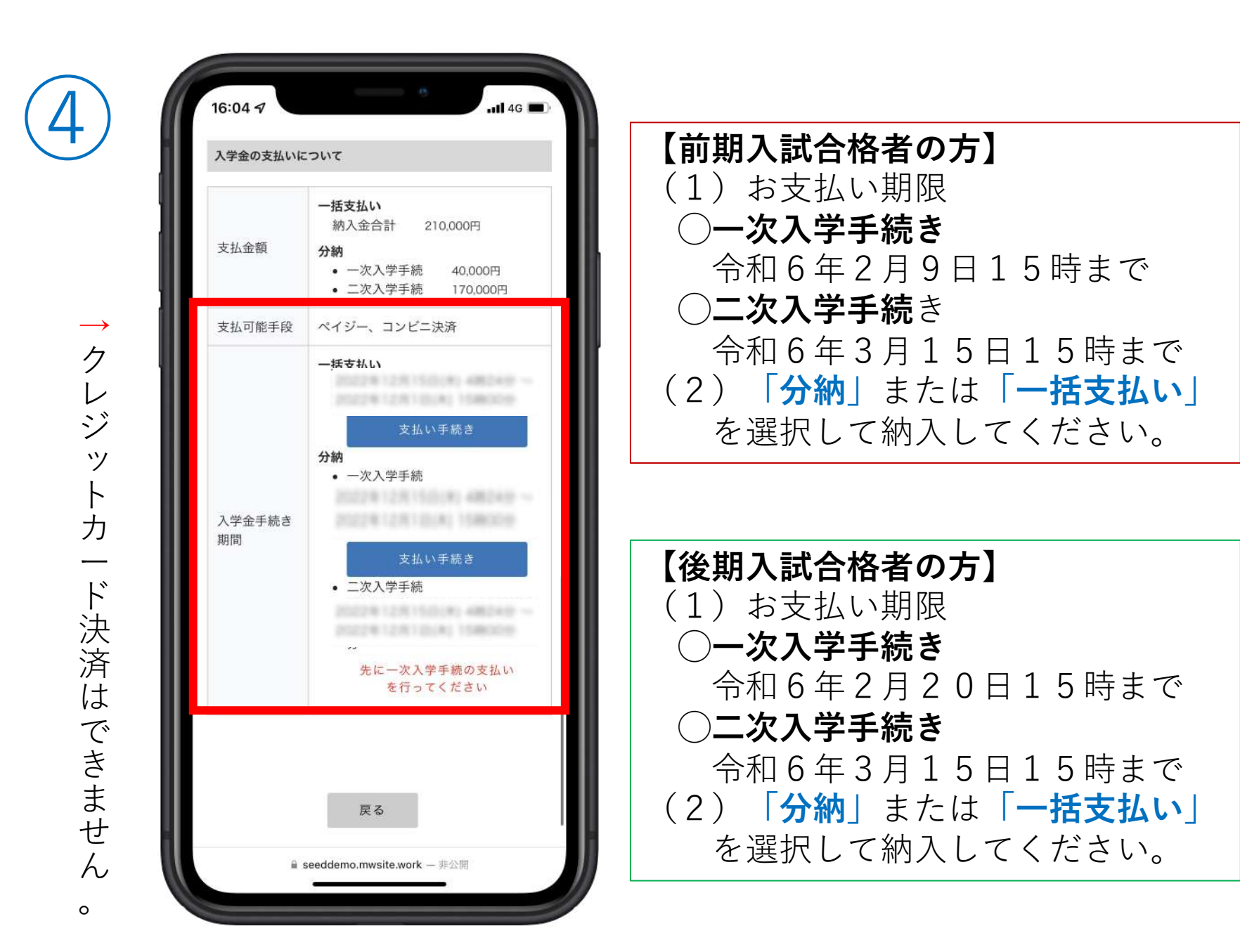

⑤

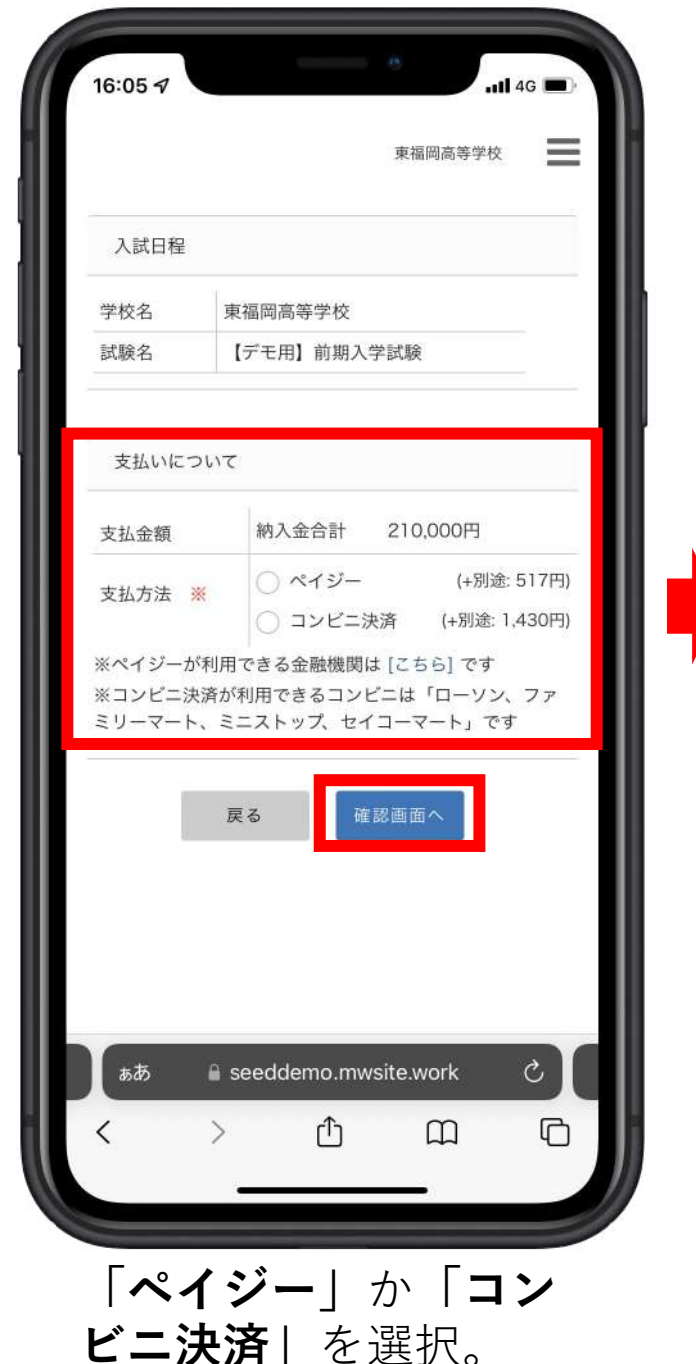

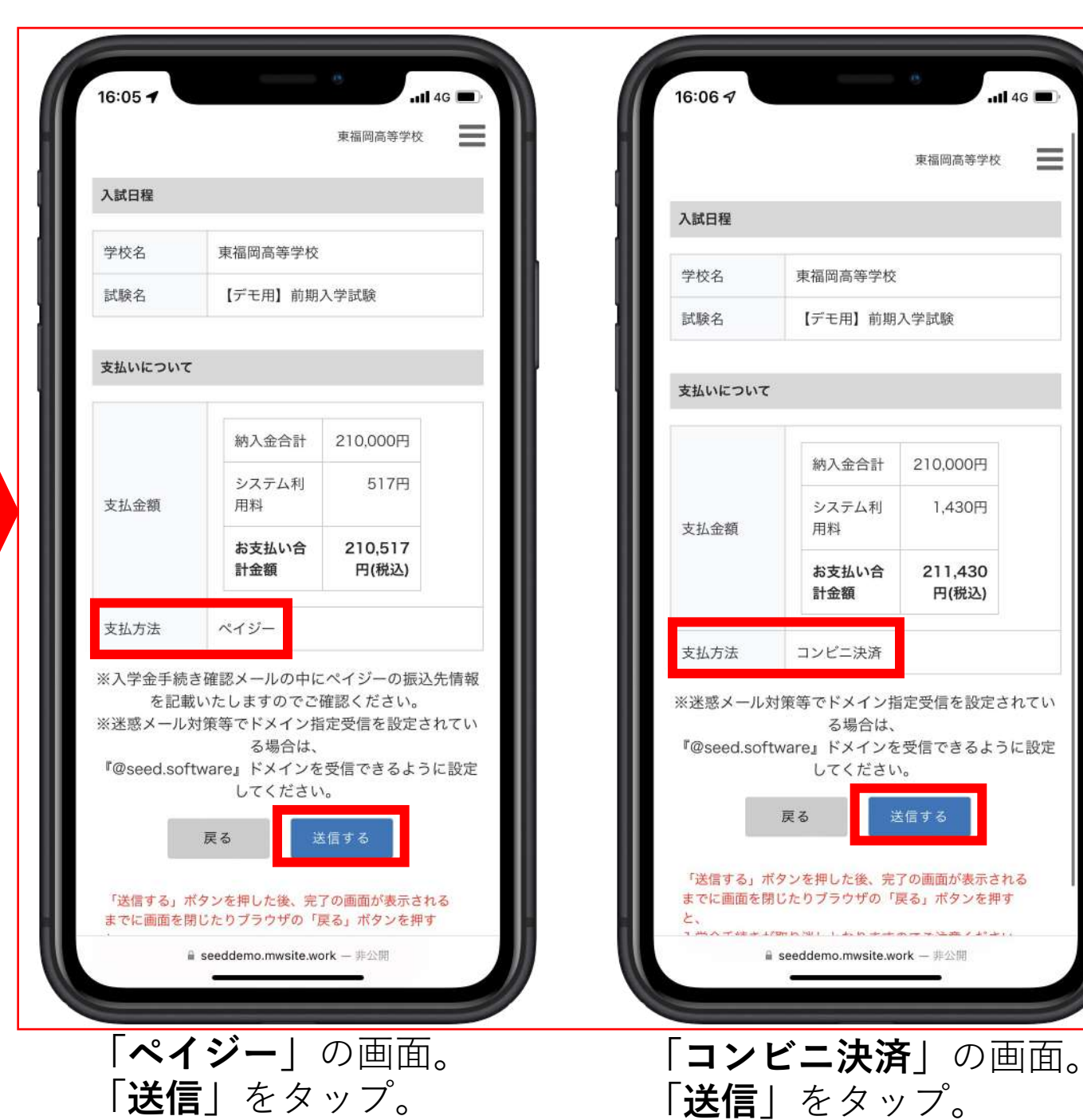

3

 $ul$  4G

東福岡高等学校

210,000円

1,430円

211,430

送信する

円(税込)

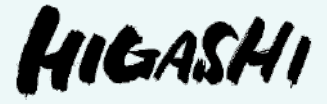

**(参考)**

### 合格発表の確認⽅法について (インターネット発表)

### 【合格発表の⽇時】

- 前期入試 令和6年2月 6日 (火) 12時〜
- ●後期入試 令和6年2月14日 (水) 12時〜

本校のホームページ から「合格発表」を 確認できます。 ⾚枠の部分をタップ してください。

 $\begin{pmatrix} 1 \end{pmatrix}$ 

※出願時に使用した ページです。

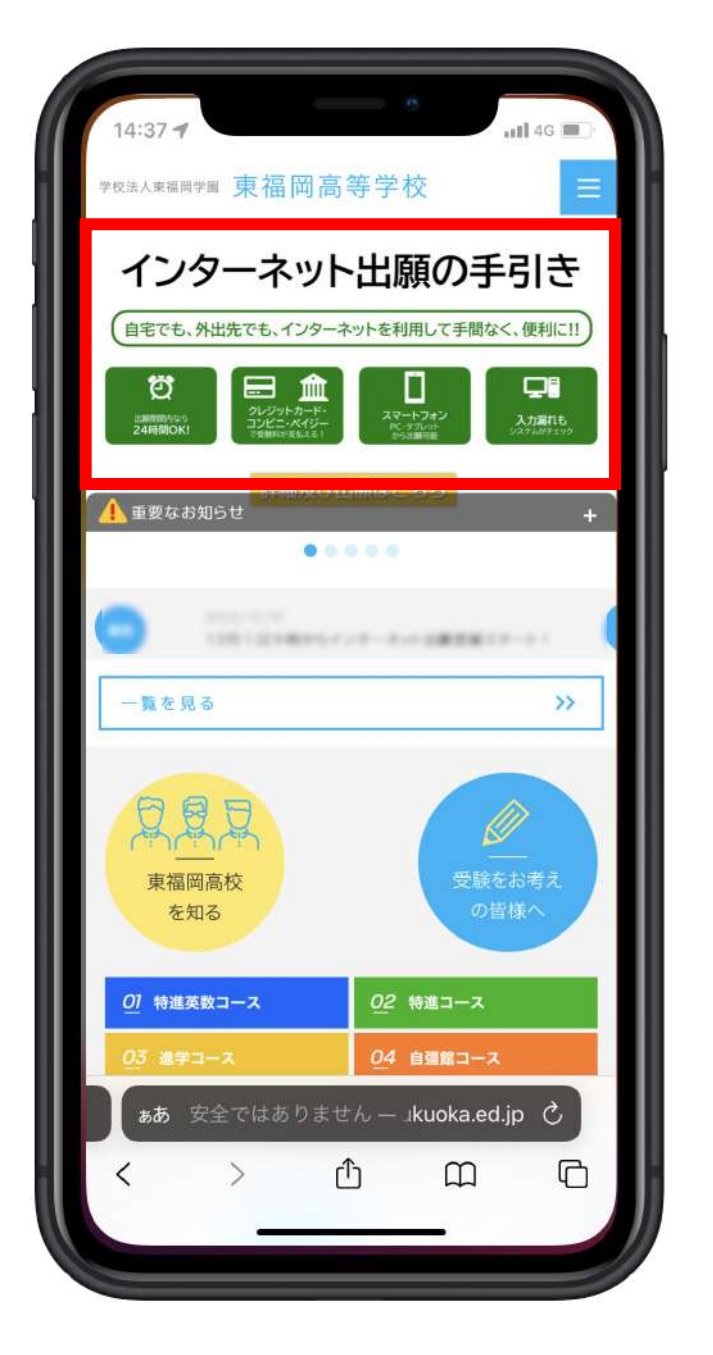

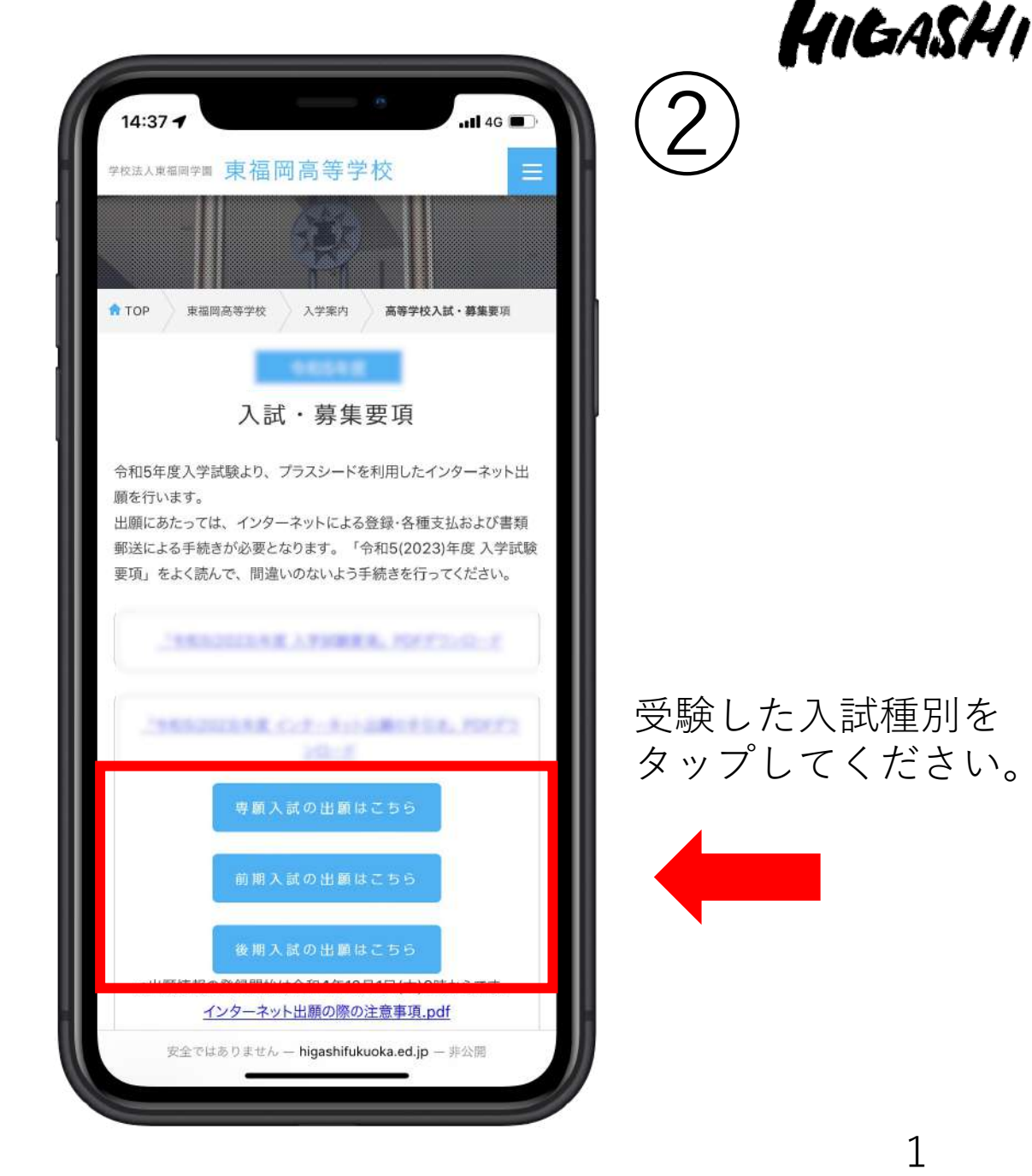

HIGASHI

この画面を下にスク

ロールしてください。

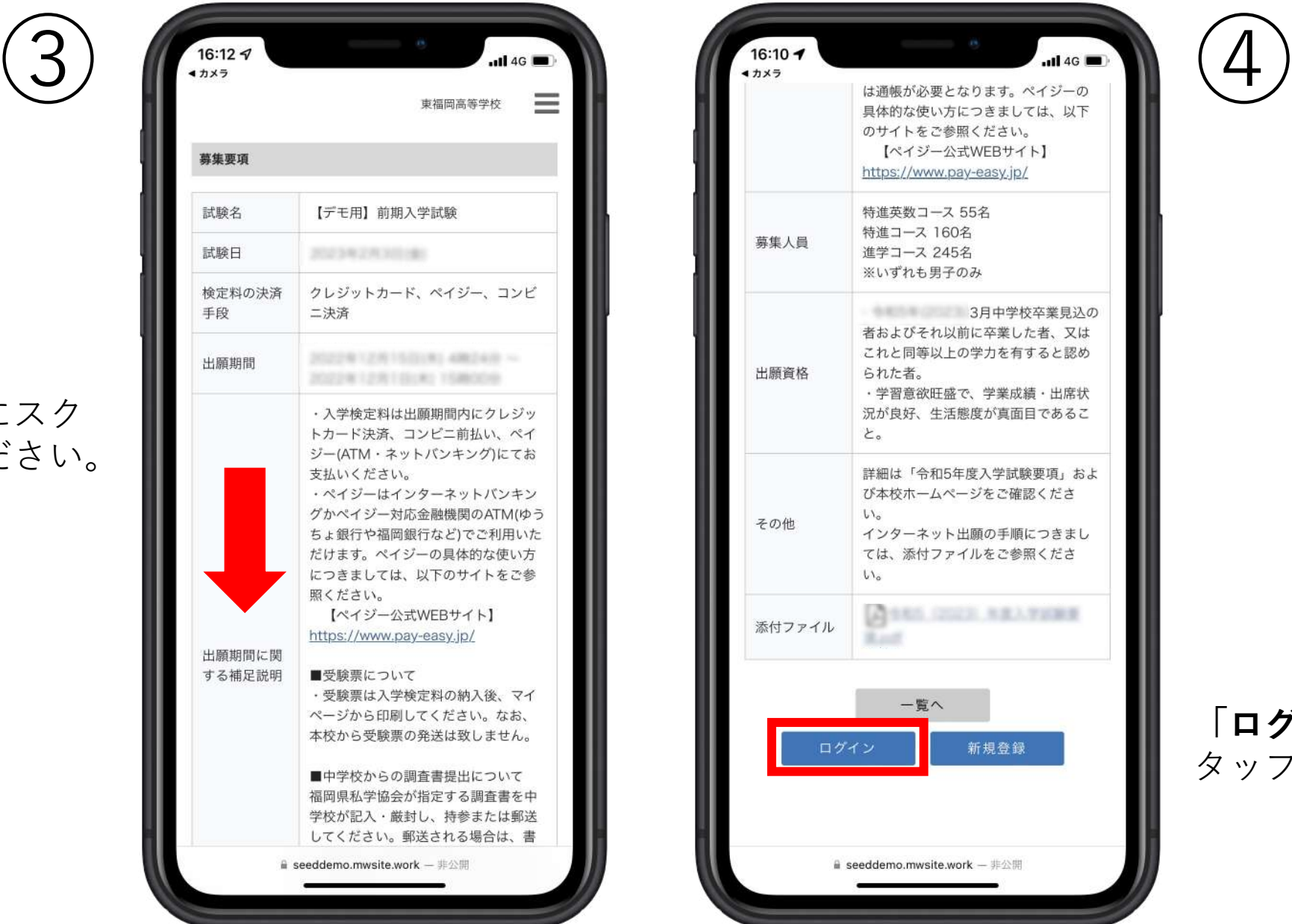

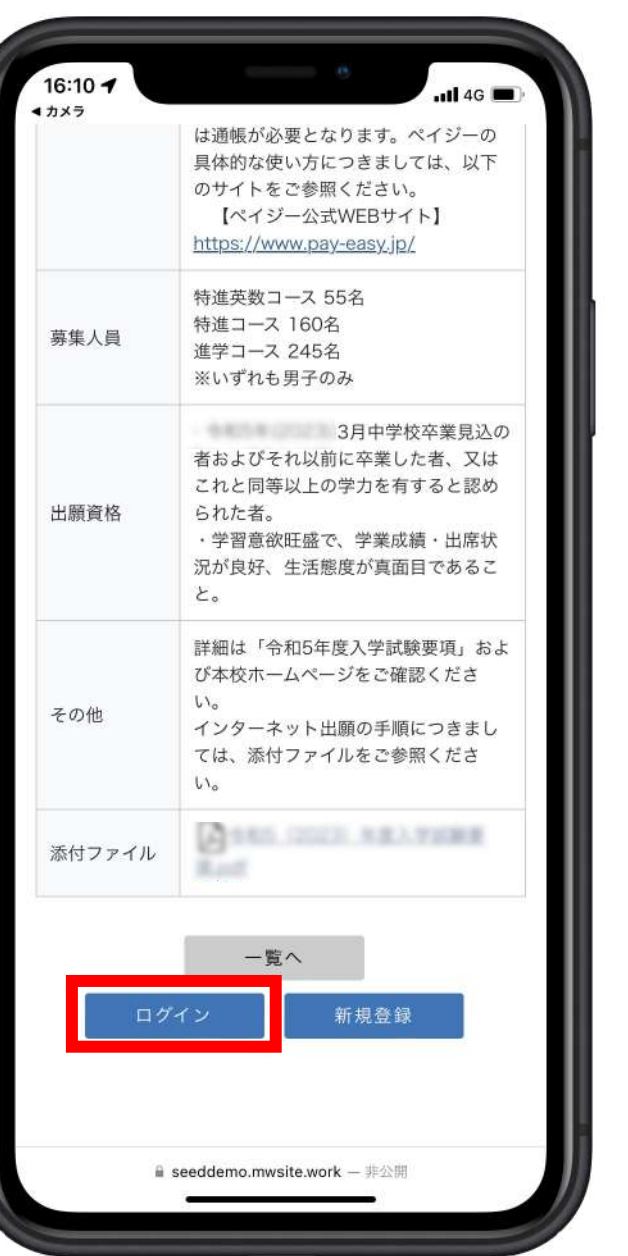

#### **「ログイン」**を タップしてください。

#### **①「メールアドレス・ パスワード」**を入力後、 **②「ログイン」**をタッ プしてください。

⑤

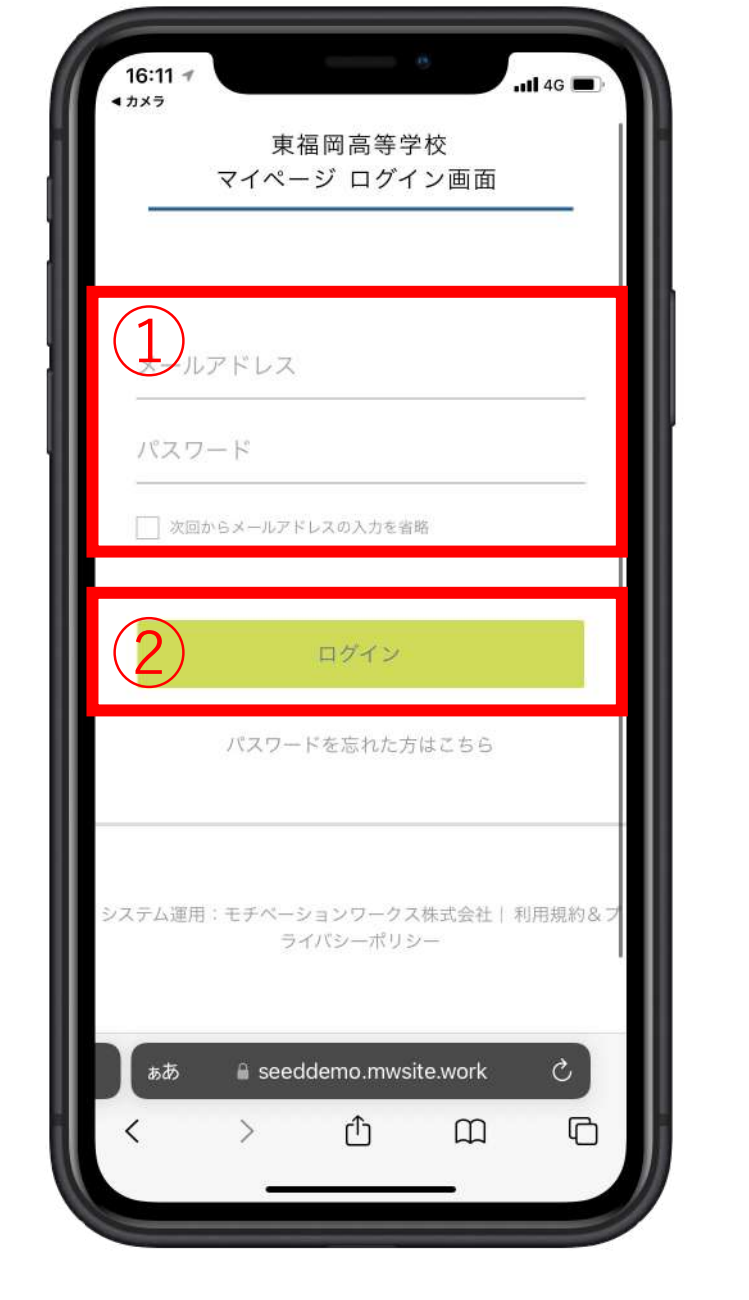

 $16:127$  $n14G$ ◀ カメラ  $\equiv$ 東福岡高等学校 募集要項 試験名 【デモ用】前期入学試験 試験日 2023年2月3日通 クレジットカード、ペイジー、コンピ 検定料の決済 手段 二決済 2022年12月15日(8) 4周24日~ 出願期間 **NORTH LENTRICAL TEMODA** ・入学検定料は出願期間内にクレジッ トカード決済、コンピニ前払い、ペイ ジー(ATM・ネットバンキング)にてお 支払いください。 ・ペイジーはインターネットバンキン グかペイジー対応金融機関のATM(ゆう ちょ銀行や福岡銀行など)でご利用いた だけます。ペイジーの具体的な使い方 につきましては、以下のサイトをご参 照ください。 【ペイジー公式WEBサイト】 https://www.pay-easy.jp/ 出願期間に関 する補足説明 ■受験票について ・受験票は入学検定料の納入後、マイ ページから印刷してください。なお、 本校から受験票の発送は致しません。 ■中学校からの調査書提出について 福岡県私学協会が指定する調査書を中 学校が記入・厳封し、持参または郵送 してください。郵送される場合は、書 **■ seeddemo.mwsite.work – 非公開** 

### HIGASHI

⑥

画面右上の 「 」をタップしてく ださい。

(ご注意) PC、タブレットをご使 用の方は、⑥の作業は 必要ありません。⑦の 作業から行ってくださ い。

**「⼊試出願状況」**を タップしてください。

(注意) PC、タブレットの方は、 左側に「入試出願状 **況」**の項⽬があります。

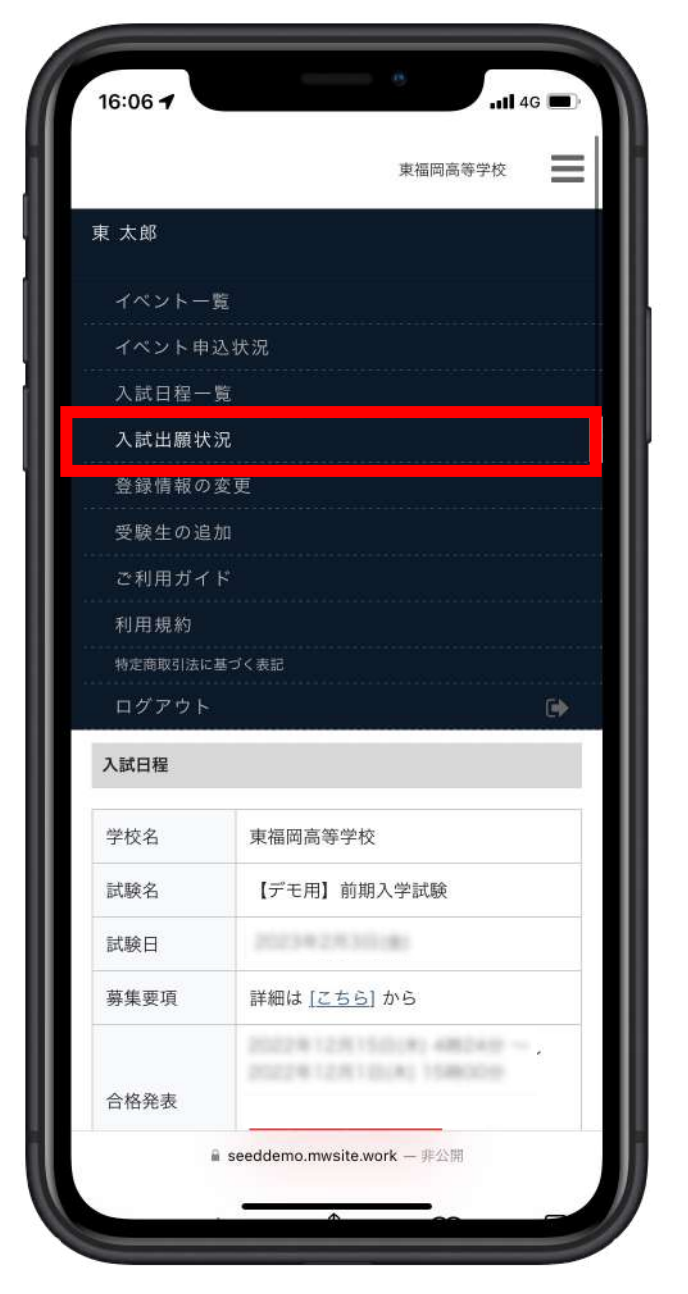

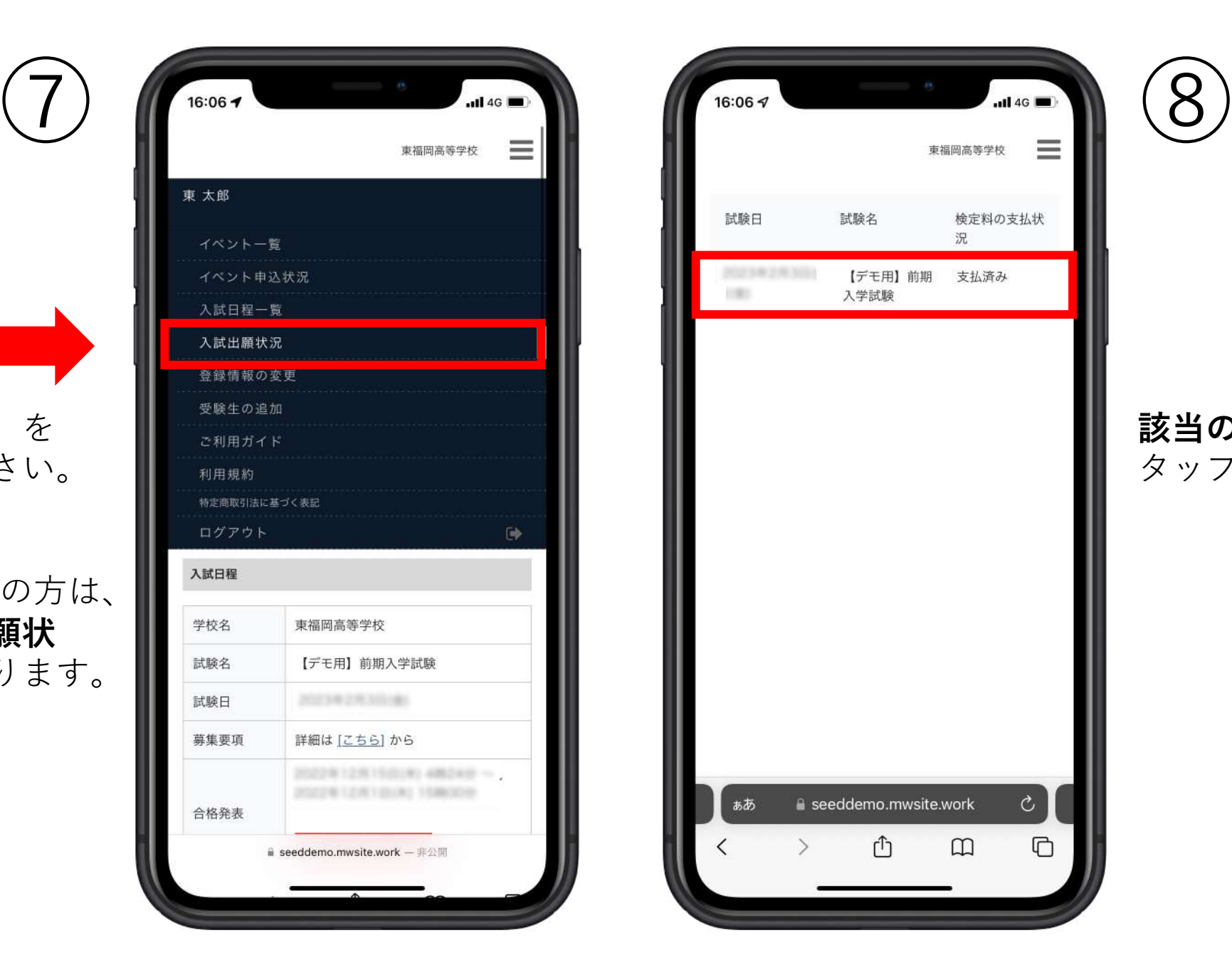

### HIGASHI

#### **該当の部分(⾚枠)**を タップしてください。

4

#### **「合否を確認する」**を タップしてください。

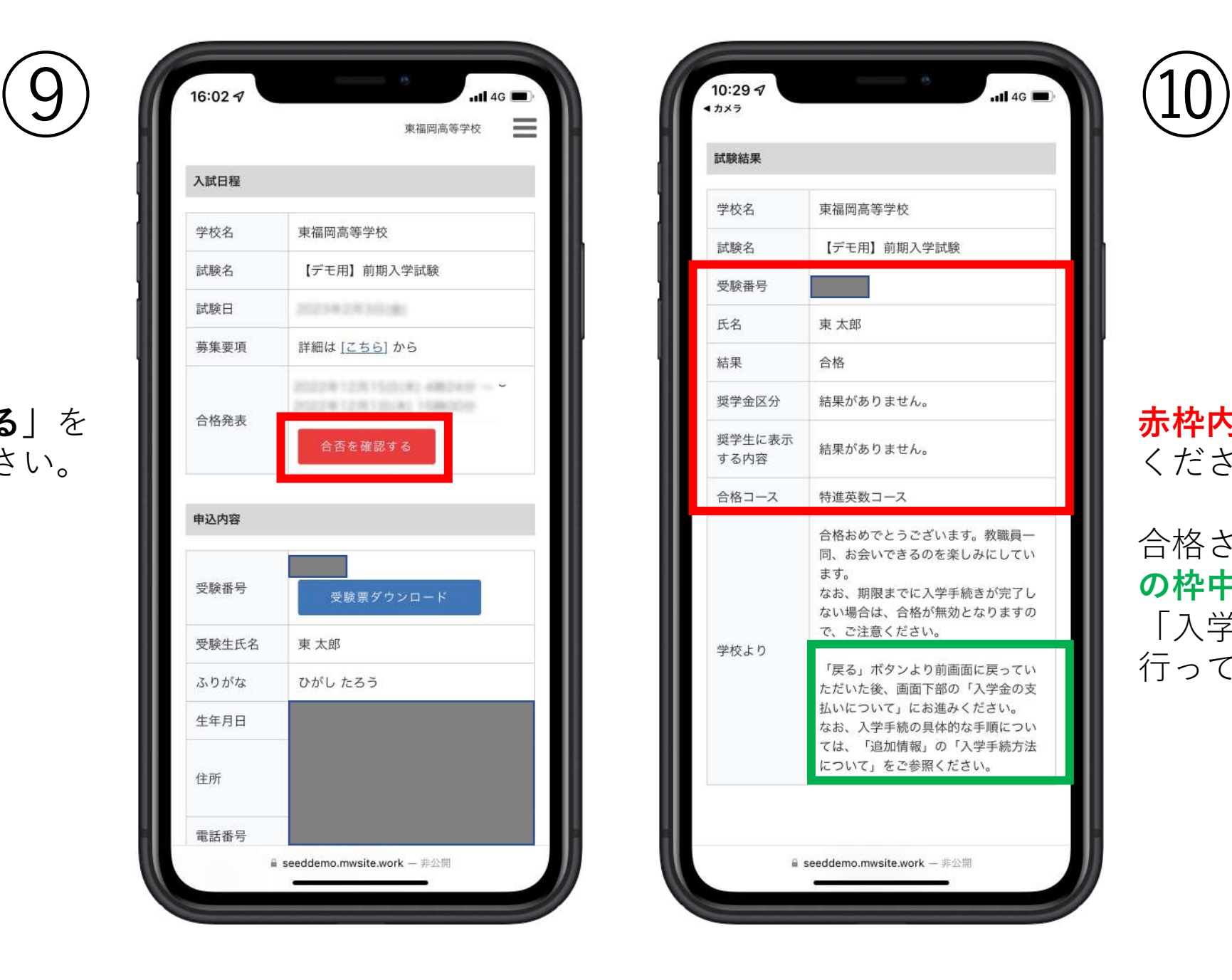

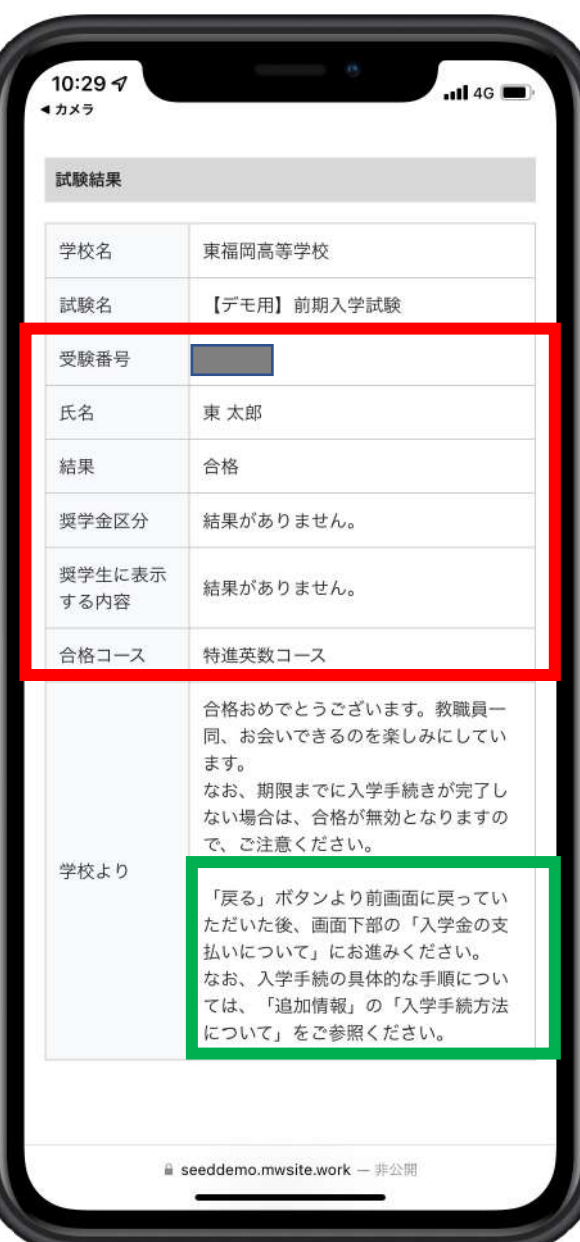

### HIGASHI

**⾚枠内の内容**をご確認 ください。

合格された方は、緑色 **の枠中**の操作を⾏い、 「入学金の支払い」を ⾏ってください。